フリーWi-Fi スポットをご利用される皆様へ【注意事項】

R06.4 版

## 1 利用可能時間 午前6時から午後9時まで

## 3 利用方法

2 設定情報

ステップ1| お使いの端末の Wi-Fi 機能を有効(ON)にしてください。 ステップ2 Wi-Fi 設定画面で、SSIDの中から「KOUSEI-FREE」を選択 ステップ3 パスワードを入力してください

SSID 【 】

パスワード【 】

## 4 注意事項

- ・接続、速度を保証するものではありません。
- ・フリーWi-Fi スポットを利用した時点で、本注意事項に同意したものとみなします。
- ・本サービスの利用料金は無料ですが、本サービスを通じて接続したインターネット上で の有料サービスは、利用者の負担となります。
- ・当院は機器の貸し出し、接続、操作に関するサポートは一切行いません。
- ・本サービスへ接続する通信端末機器のセキュリティ対策や有害サイトへのアクセス制限 などの必要な対策は、利用者個人が自己の責任において行うものとします。
- ・当院は、本サービスの利用により利用者又は第3者に生じたコンピュータウイルス感染、 情報消失、その他あらゆる損害について、一切責任を負いません。
- ・当院の都合により、予告なく本サービスを停止することがあります。

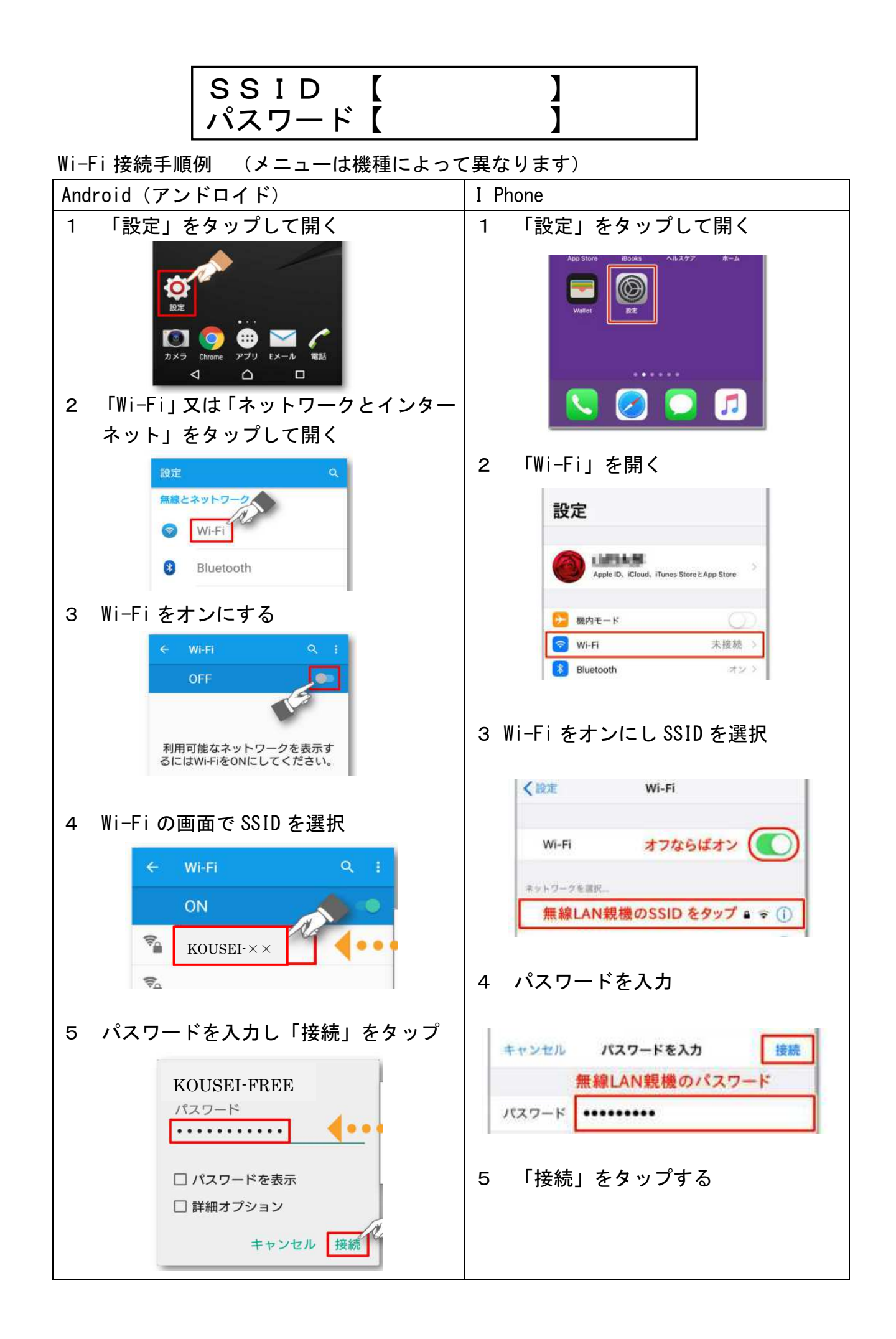